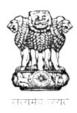

# GOVERNMENT OF RAJASTHAN LOCAL SELF GOVERNMENT

STANDARD OPERATING PROCEDURE
SINAGE LICENSE FOR ADVERTISEMENT

## **Apply Online**

- 1. Applicant Login to SWCS Portal for online application submission (http://swcs.rajasthan.gov.in ).
- 2. Applicant lands on SWCS Applicant Dashboard and clicks the new application submission button and selects the appropriate service (SINAGE LICENSE FOR ADVERTISEMENT).
- 3. Application form is displayed on screen.
- 4. Applicant selects the Local self government. And select the service SINAGE LICENSE subsequently.

#### Fill the online application form and submit.

- 1. Applicant lands to the departments Signage License application submission form.
- 2. User fills details in the relevant columns available in the form and submits application.
- 3. After submission of form, system shows success message
- 4. Application has been submitted and the status of application can be seen on dashboard itself.

### Department processing.

1. The department will process the application and the status shall be updated at dashboard. If fee is demanded for the service, the status shall be changed accordingly.

#### Pay the fees online.

- 1 Applicant can pay for the service online.
- 2 Citizen can pay using his net banking/debit/ credit card.

#### Download final certificate.

1 After successful payment of the requisite fees applicant can download the digitally signed license/certificate.

After expire of the license User can renew his license using the same process

\*User manual for the service can be referred at <a href="http://lsg.urban.rajasthan.gov.in/content/dam/raj/udh/lsgs/lsg-jaipur/onlineservices/user manual signage citizen.pdf">http://lsg.urban.rajasthan.gov.in/content/dam/raj/udh/lsgs/lsg-jaipur/onlineservices/user manual signage citizen.pdf</a>